# **SS LinkSprite**

# **LinkSprite JPEG Color Camera Serial UART Interface**

**User Manual** 

**March , 2012** 

**LinkSprite Technologies, Inc** 

**[www.linksprite.com](http://www.linksprite.com)**

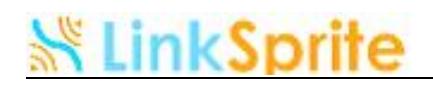

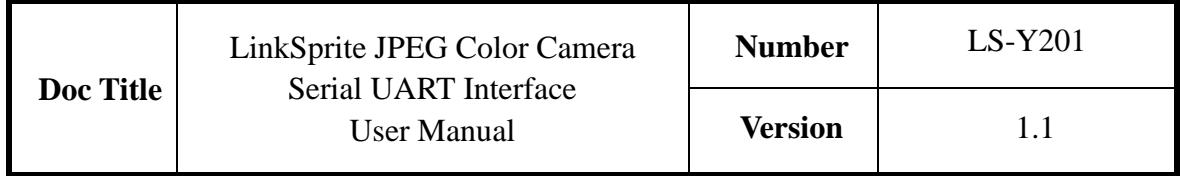

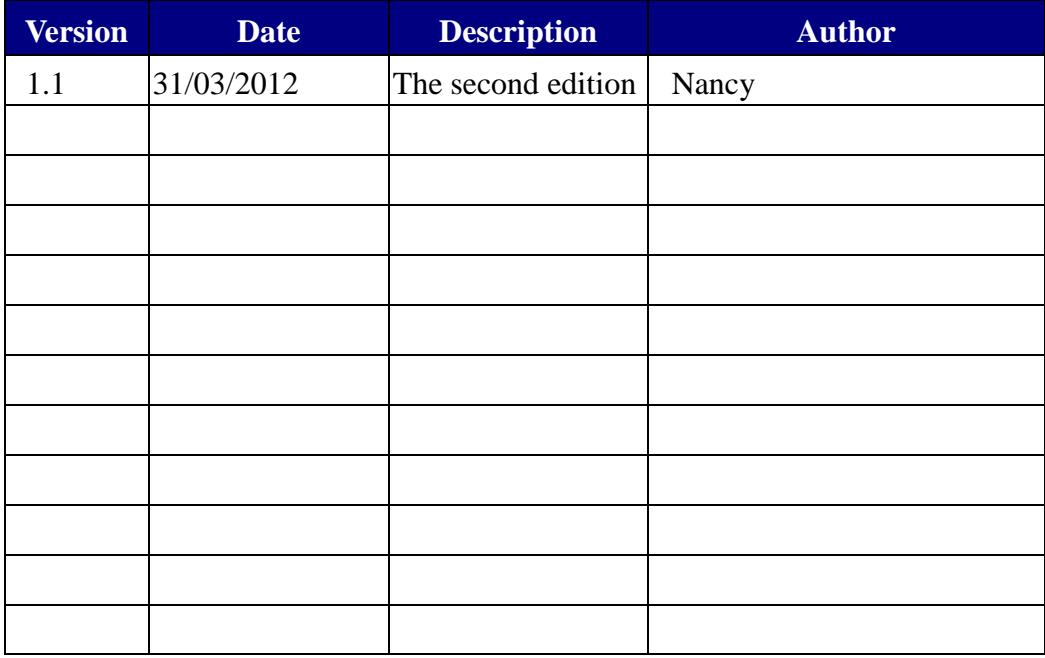

# **※ LinkSprite**

#### **Table of Content**

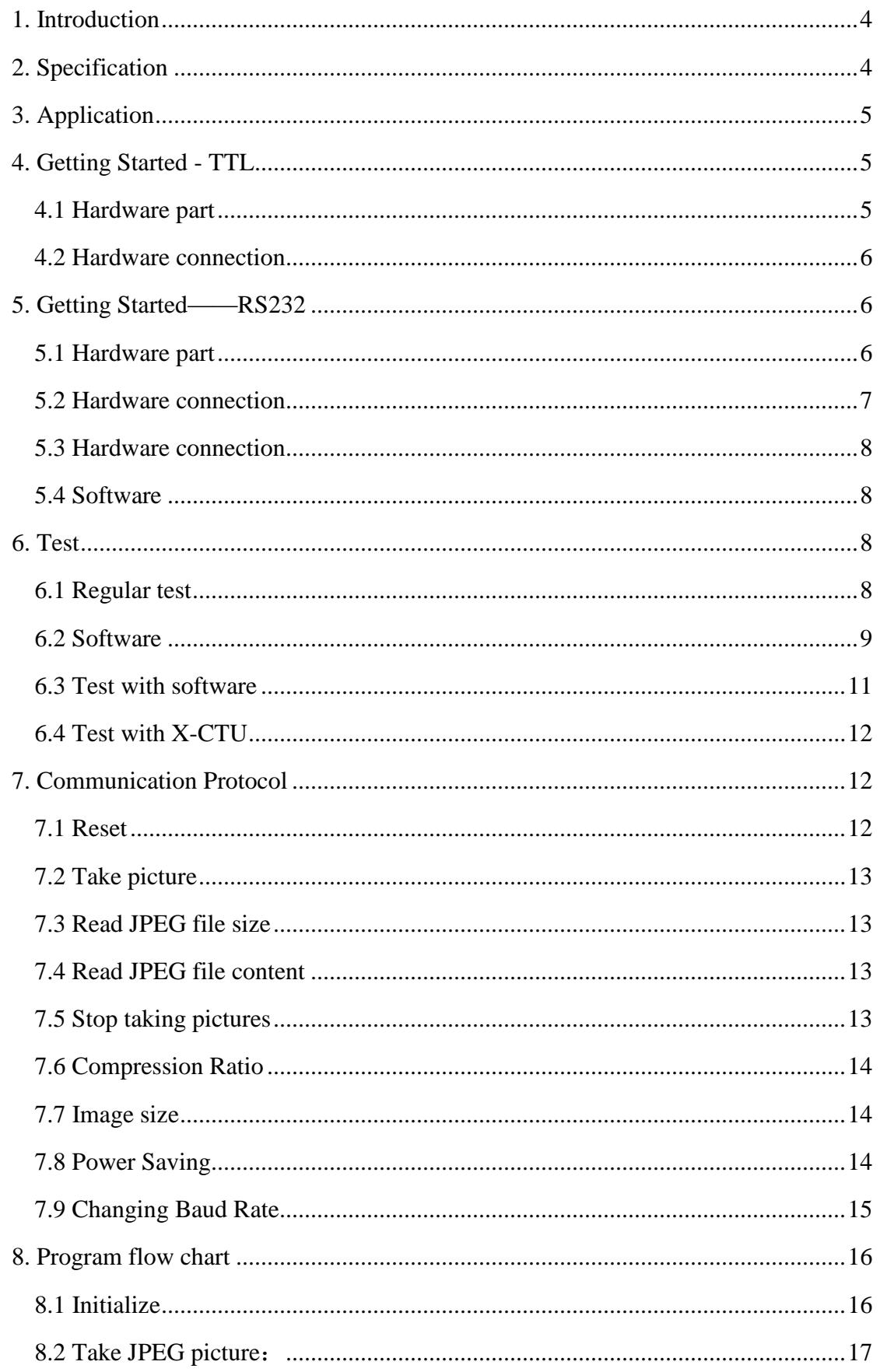

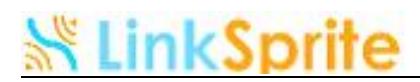

#### **1. Introduction**

 LS-Y201 is LinkSprite's new generation serial port camera module. It can captures high resolution pictures using the serial port. LS-Y201 is a modular design that outputs JPEG images through UART, and can be easily integrated into existing design.

#### **2. Specification**

- l VGA/QVGA/160\*120 resolution
- l Support capture JPEG from serial port
- l Default baud rate of serial port is 38400
- l DC 3.3V or 5V power supply
- l Size 32mm X 32mm
- l Current consumption: 80-100mA
- l Near the C03 pin is AV output, this is a analog output pin.

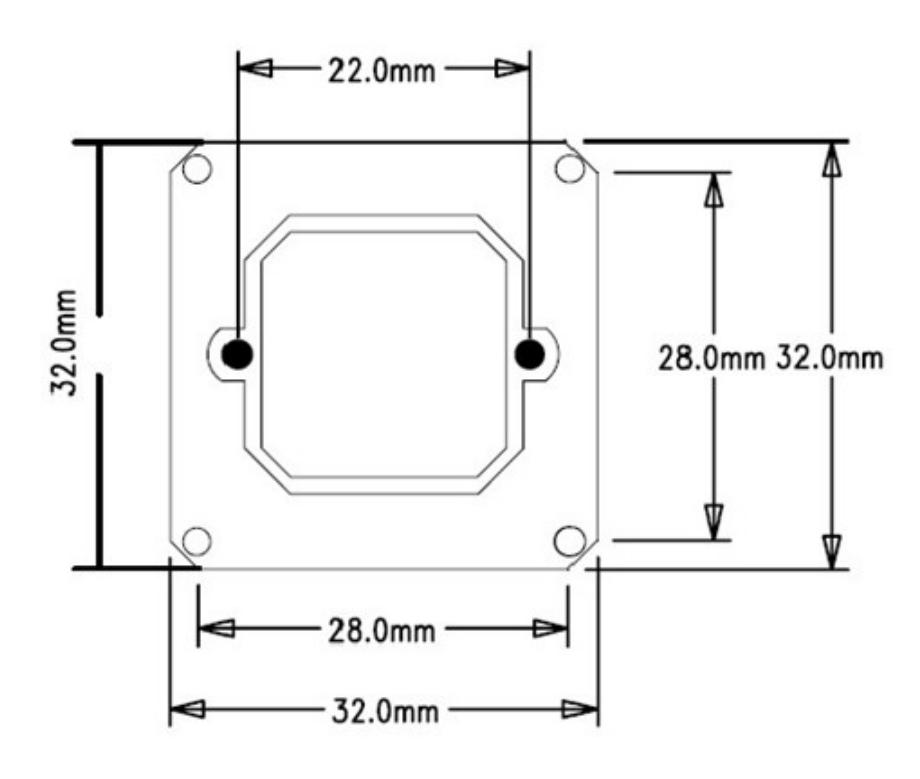

Footprint

# *<u>LinkSprite</u>*

#### **3. Application**

- l Different image capture systems
- l Environmental monitoring
- l Industry monitoring
- l Medical equipment
- l Video phone
- l Security
- l Vehicle based GPS
- **4. Getting Started - TTL**

#### **4.1 Hardware part**

l LS - Y201 – TTL camera

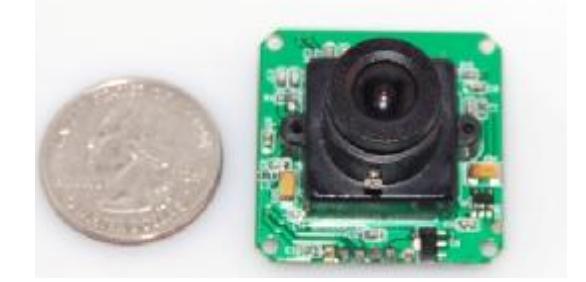

- l 5V DC power
- l UART-USB module

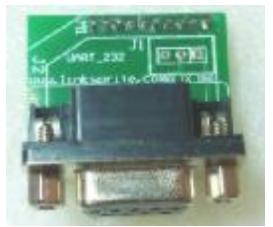

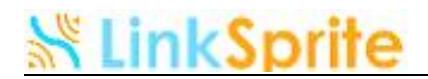

#### **4.2 Hardware connection**

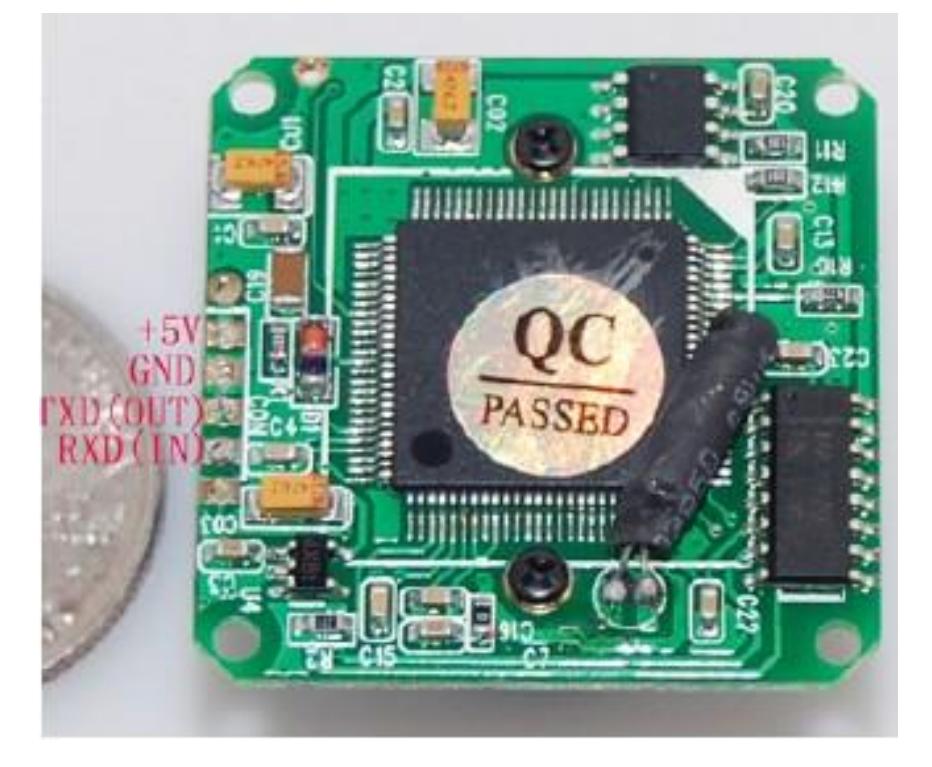

- l LS Y201 TTL (TXD) to UART-USB (RXD).
- l LS Y201 TTL (RXD) to UART-USB (TXD).
- l LS Y201 TTL (GND) to UART-USB (GND). At the same time it also need to connect to GND in power.
- l LS Y201 TTL (VCC) to +5V DC power.
- l UART-USB module and DB9 needle connected to each, and DB9 hole connected to PC。
- **5. Getting Started——RS232**

#### **5.1 Hardware part**

- l LS Y201 RS232 camera
- l 5V DC power
- l RS-232 serial cable (DB9 MALE/FEMALE)

LinkSprite Technologies Inc. 6 [www.linksprite.com](http://www.linksprite.com)

# ık Sprite

#### **5.2 Hardware connection**

- l LS Y201 RS232 (TXD) to DB-9 MALE pin 2(RXD).
- l LS Y201 RS232 (RXD) to DB-9 MALE pin 3(TXD).
- l LS Y201 RS232 (GND) to DB-9 MALE pin 5(GND). At the same time it also need to connect to GND in power.
- $I$  LS Y201 RS232 (VCC) to +5V DC power.

Note: If you are using DB-9(FEMALE), the 2 pin is TXD, the 3 pin is RXD.

DB-9 Pin definition

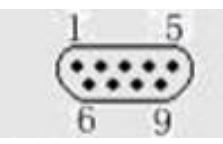

DB-9 MALE(Needle) DB-9 FEMALE(Hole)

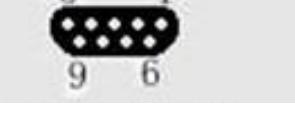

l RS-232 (DB-9 FEMALE / Hole) Pin definition

Signal definition: TXD RXD GND Internal connected Internal connected

Pin number: 2 3 5 1.4.6 7.8

Directly connect the COM port of PC

l RS-232 (DB-9 MALE/ Needle) Pin definition

Pin number: 2 3 5 1.4.6 7.8 Signal definition: RXD TXD GND Internal connected Internal connected Directly connect the COM port of PC

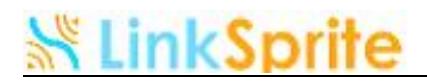

#### **5.3 Hardware connection**

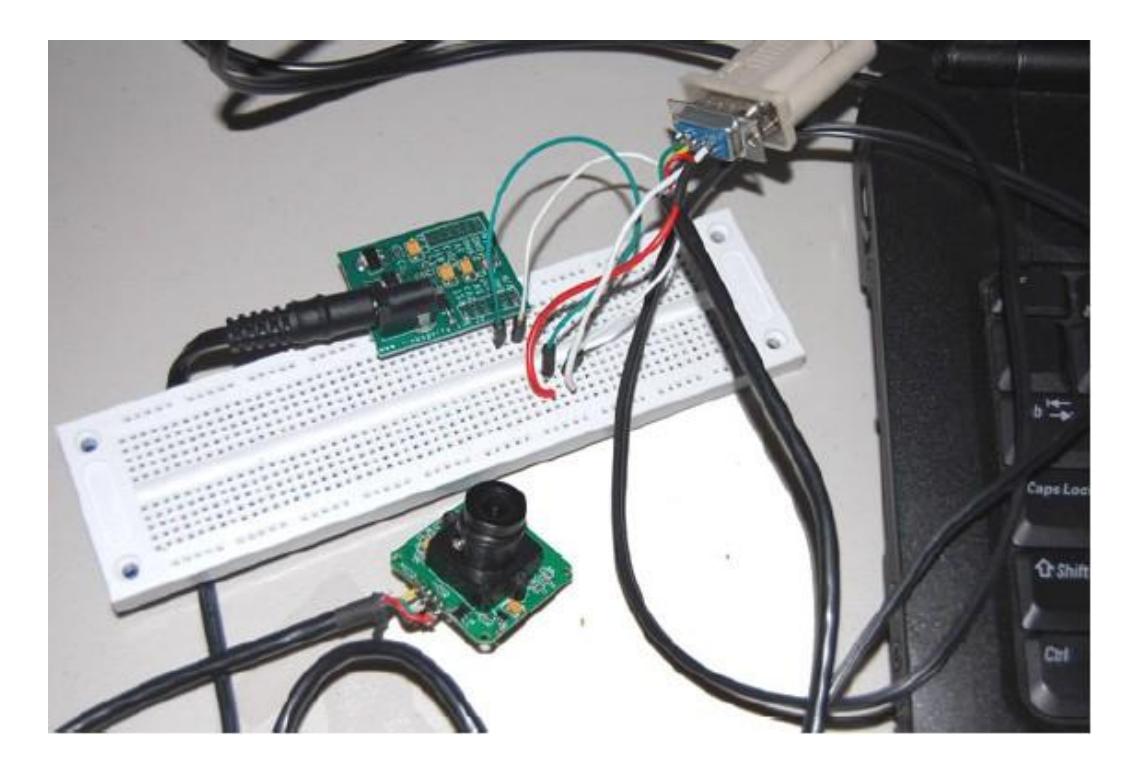

#### **5.4 Software**

- l X-CTU Download Link: [www.digi.com](http://www.digi.com) (test software)
- l Software:

<http://www.linksprite.com/download/showdownload.php?id=36&lang=en>

#### **6. Test**

#### **6.1 Regular test**

Power up information in X-CTU as the following ASCII:

Please note that the baud rate should be 38400.

# **ikSprit**

LinkSprite JPEG Color Camera Serial UART Interface V1.1

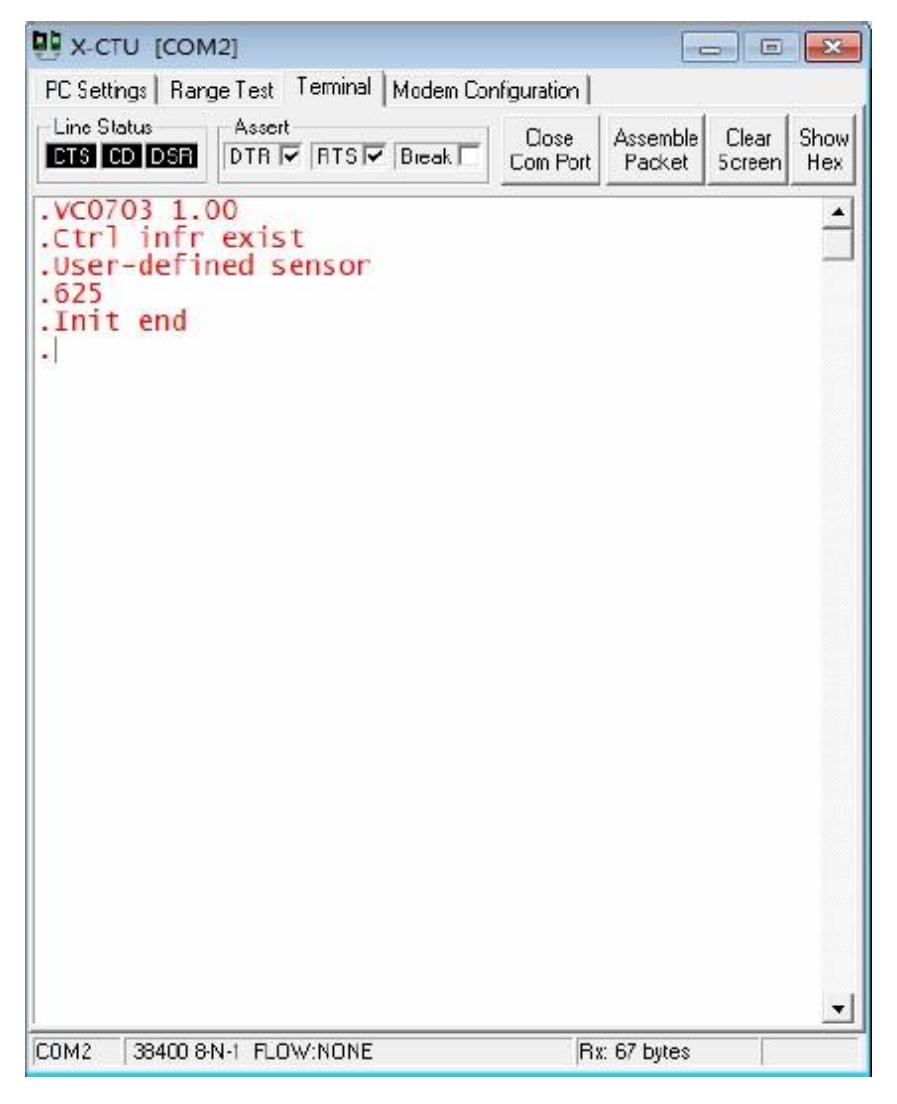

#### **6.2 Software**

Com Port: Choose the right Com Port。

Data Port: Baud Rate settings, here it is 38400.

Click "Open" to open Com connection

# **※LinkSprite**

#### LinkSprite JPEG Color Camera Serial UART Interface V1.1

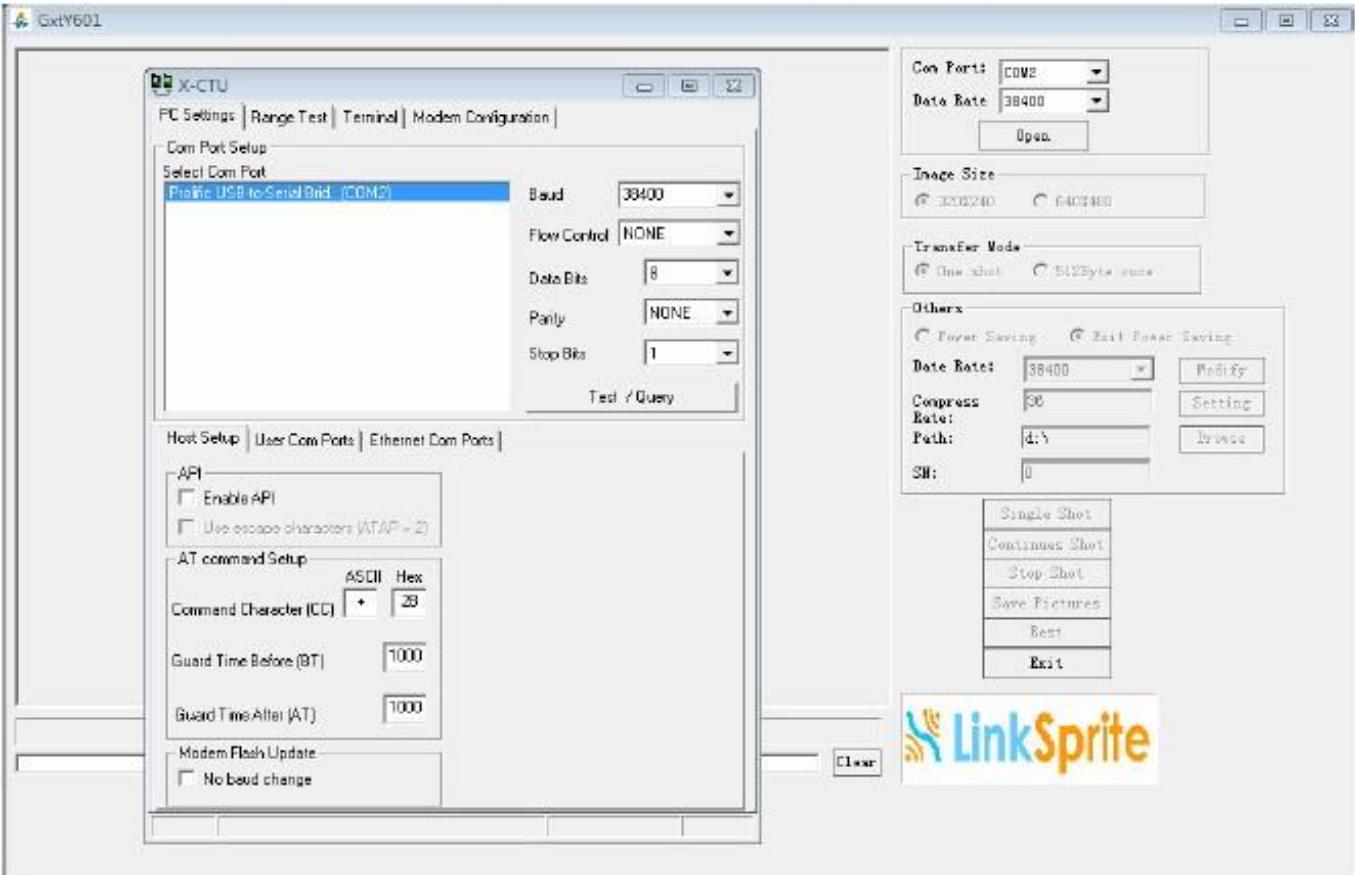

Path: Set the path for captured images. Please note that it is necessary to to set the path, if it is a wrong path or not exist, then the picture may not be saved.

### **※LinkSprite**

#### **6.3 Test with software**

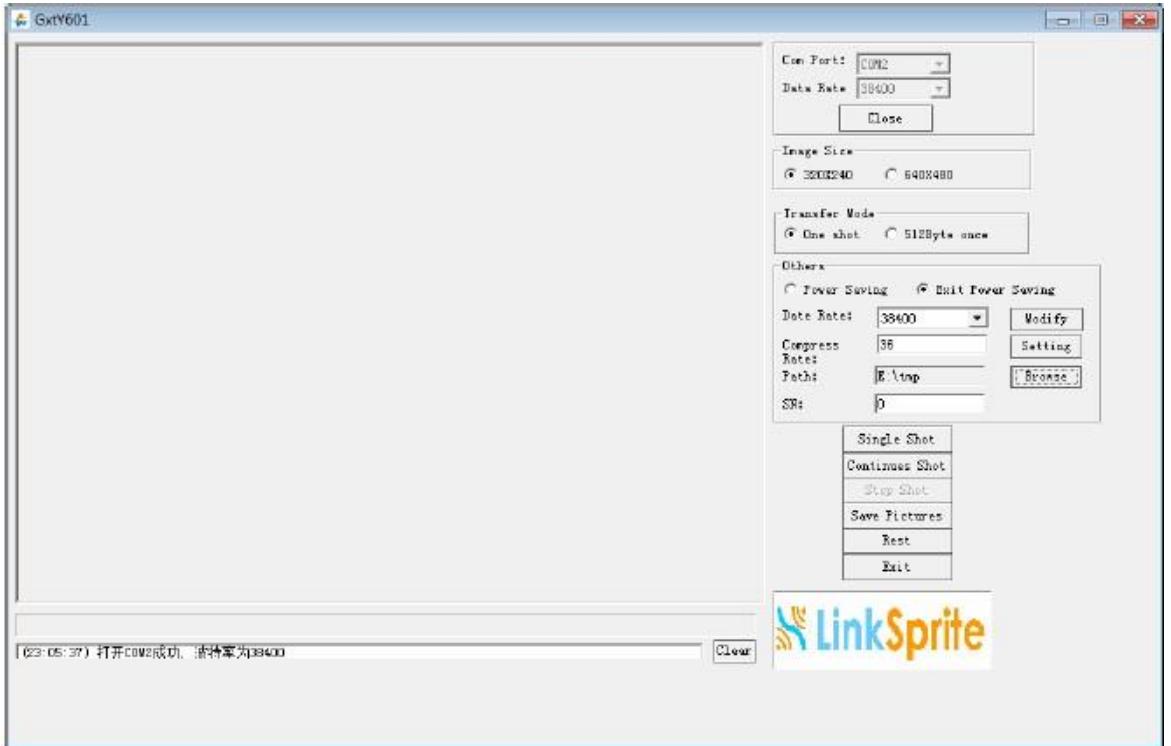

#### Click "Single Shot":

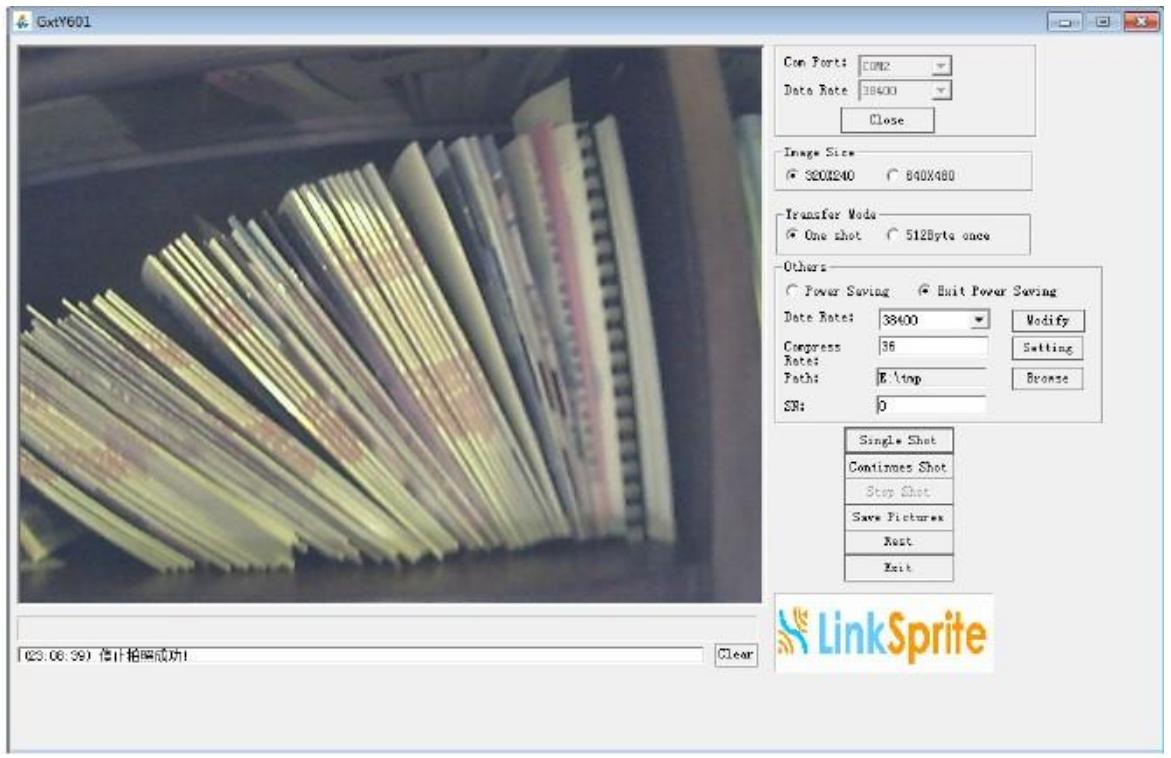

# **inkSprite**

#### **6.4 Test with X-CTU**

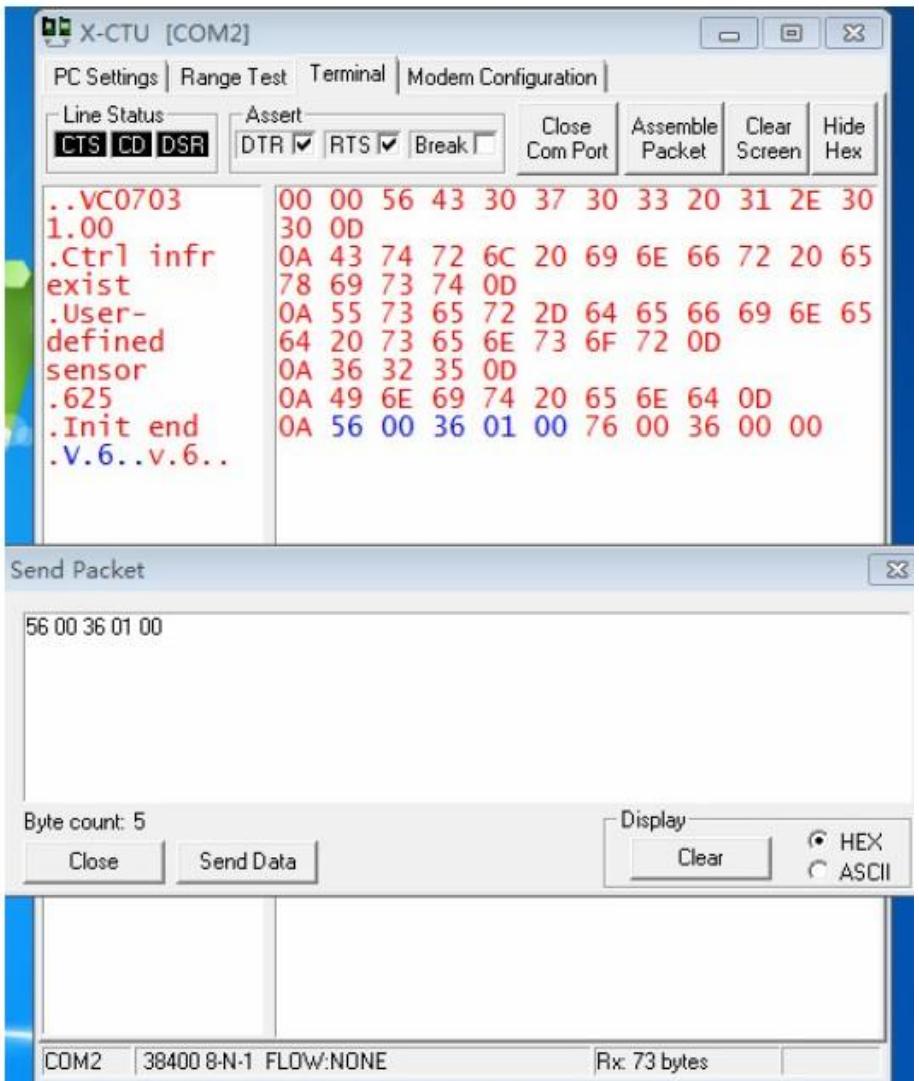

Input HEX command in "Send Packet" and click "Send Data", X-CTU will show the input command and return the information sent back by the camera.

#### **7. Communication Protocol**

#### **7.1 Reset**

Send: 56 00 26 00

Return: 76 00 26 00

# LinkSprite

#### **7.2 Take picture**

Send: 56 00 36 01 00

Return:76 00 36 00 00

#### **7.3 Read JPEG file size**

Read length:56 00 34 01 00

Return :76 00 34 00 04 00 00 XH XL

XH XL is the length of the picture file, MSB in the front and LSB in the end.

#### **7.4 Read JPEG file content**

Read:56 00 32 0C 00 0A 00 00 MM MM 00 00 KK KK XX XX

Return : 76 00 32 00 00 (Spacing Interval)FF D8 。。.......。。(Spacing Interval) 76 00 32 00 00

 $(space integral) = XX$   $XX*0.01$ ms

00 00 MM MM Init address

00 00 KK KK data length

MSB first, then LSB

Note: (Spacing Interval) = XX  $XX*0.01$ ms, it is better to be smaller, such as: 00 0A

JPEG file start from FF D8 end by FF D9.

To read Jpeg file, the start is always 0000,and read data block in integer multiple of 8 till it show FF D9 at the end.

#### **7.5 Stop taking pictures**

Stop: 56 00 36 01 03 Return :76 00 36 00 00

## **LinkSprite**

#### **7.6 Compression Ratio**

Send: 56 00 31 05 01 01 12 04 XX Return:76 00 31 00 00

XX is usually 36,XX: 0X00 to 0XFF,XX is about Compression Ratio, the bigger it is, the more compressed of the picture.

#### **7.7 Image size**

Command 1 :

![](_page_13_Picture_219.jpeg)

When changing the size, it needs to be reset or reconnect power, once it has been changed,the parameters will remain even disconnect power.

Command 2:

![](_page_13_Picture_220.jpeg)

 Do not disconnect or reset after sending the command, or it will turn back to 320\*240.

#### **7.8 Power Saving**

Send: 56 00 3E 03 00 01 01 Return : 76 00 3E 00 00

### LinkSprite

Quit Saving: 56 00 3E 03 00 01 00 Return: 76 00 3E 00 00

#### **7.9 Changing Baud Rate**

Send : 56 00 24 03 01 XX XX

Return :76 00 24 00 00

- XX XX baud rate
- AE C8 9600
- 56 E4 19200
- 2A F2 38400
- 1C 4C 57600
- 0D A6 115200 (Max)

Please Note:

- l The starting read address must be the 8 integer multiples
- **l** For multiple cameras 56 XX 36 01 00, XX is the Device Number( Default is  $00)$
- l UART is in RS232 level. If connect to the MCU, please add a level converter or remove the MAX3232 ic. RS232 level are used in the modules, UART communication distance can not be longer than 1m.
- l The serial port will show the below info when connect with power:

Ctrl infr exist

User-defined sensor

625

Init end

I The host only have to make sure when to receive "Init end" (36 32 35 0D 0A 49)

LinkSprite Technologies Inc. 15 [www.linksprite.com](http://www.linksprite.com)

![](_page_15_Picture_0.jpeg)

6E 69 74 20 65 6E 64 0D 0A), then take the capture command in 2-3s.

#### **8. Program flow chart**

#### **8.1 Initialize**

![](_page_15_Figure_5.jpeg)

![](_page_16_Picture_0.jpeg)

#### **8.2 Take JPEG picture:**

![](_page_16_Figure_3.jpeg)

# **※LinkSprite**

LinkSprite Technologies, Inc.

Add:1067 S Hover St, Unit E-186,Longmont, CO 80501

Tel:720-204-8599

Email: sales@linksprite.com

Web: [www.linksprite.com](http://www.linksprite.com)

![](_page_17_Picture_7.jpeg)